Revenu Québec WWW.revenu.gouv.qc.ca

# Guide du préparateur pour les relevés

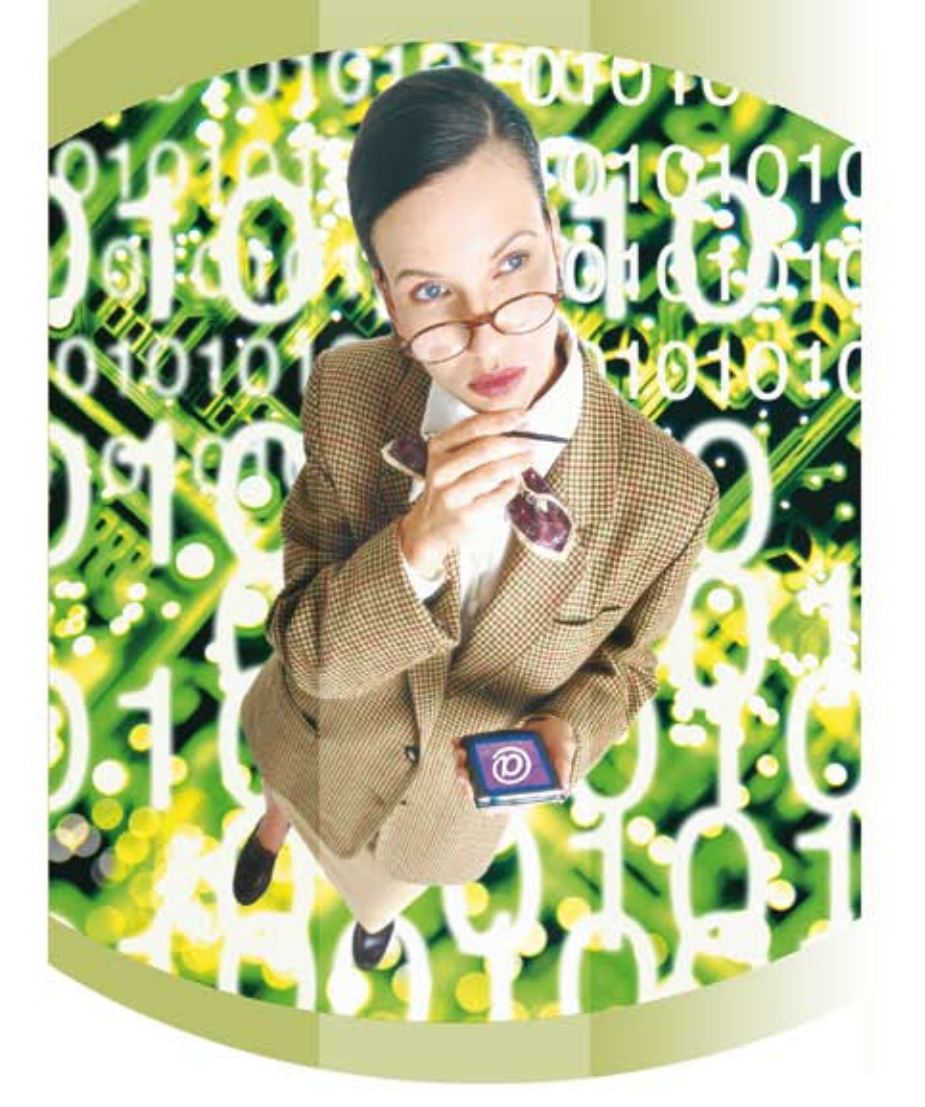

# Québec\*\*

# Table des matières

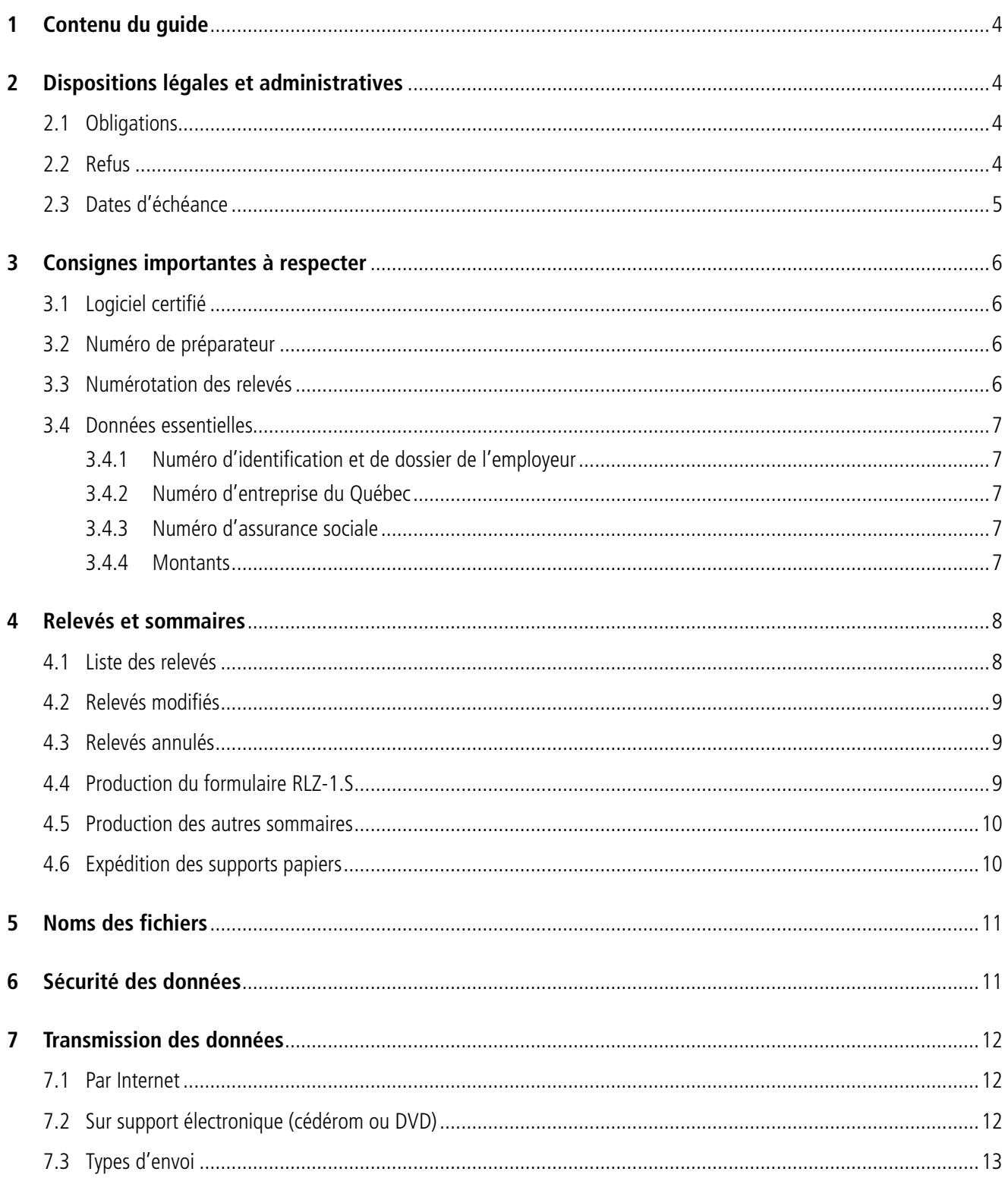

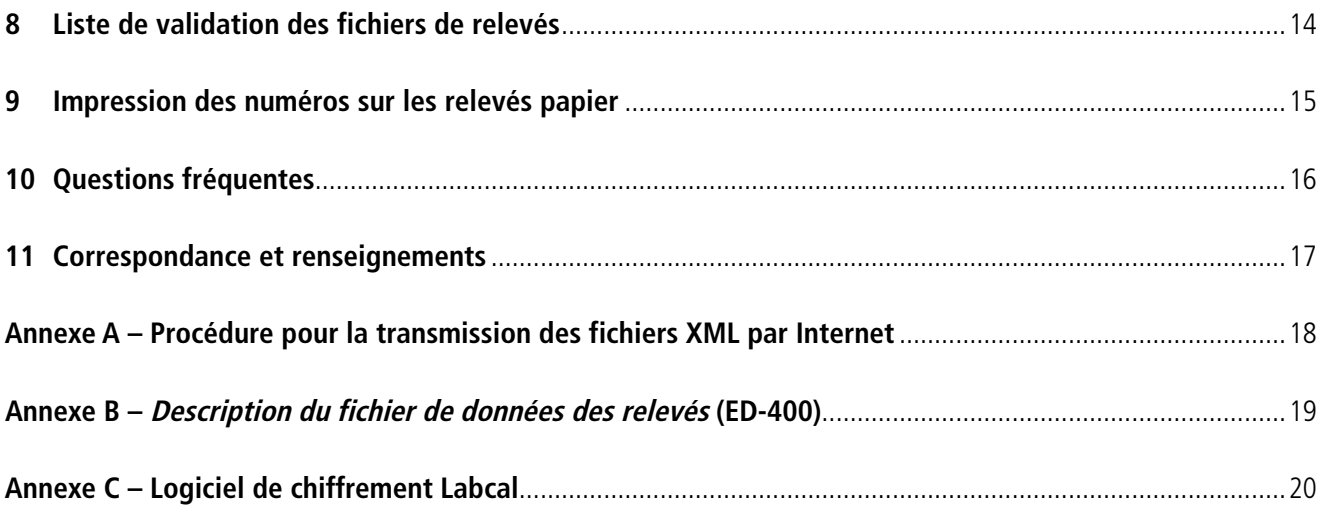

Note : Dans ce document, le genre masculin est employé dans le seul but d'alléger le texte.

# <span id="page-3-0"></span>**1 Contenu du guide**

**Ce guide s'adresse aux préparateurs des relevés**. Il contient les renseignements nécessaires pour la transmission par Internet ou sur support électronique (cédérom ou DVD) des données qui doivent figurer sur les relevés originaux, modifiés ou annulés.

Vous ne trouverez pas dans le présent guide les spécifications informatiques pour chaque relevé ; la description des relevés ainsi que les modifications apportées sont dans les guides de préparation de fichiers XML qui s'adressent aux concepteurs de logiciels. Si vous désirez développer et utiliser votre propre logiciel, veuillez communiquer avec le [Service de la prestation électronique et des relations avec les partenaires](http://www.revenu.gouv.qc.ca/partenaires/) pour obtenir les autorisations appropriées.

Pour tout renseignement fiscal, veuillez vous référer aux [publications connexes](http://www.revenu.gouv.qc.ca/fr/formulaires/listeimpots.asp) (par exemple, RL-1.G) qui sont disponibles sur notre site Internet.

# **2 Dispositions légales et administratives**

# **2.1 Obligations**

Selon l'article 37.1.1 de la Loi sur le ministère du Revenu, le ministre peut exiger qu'une catégorie de personnes qu'il détermine nous transmettent leurs relevés par Internet ou sur support électronique.

Ainsi, le ministre du Revenu a déterminé que tous les mandataires qui produisent plus de 500 relevés 1, plus de 500 relevés 2 ou plus de 500 relevés 25, ainsi que toutes les personnes qui fournissent des services (services de paie et cabinets d'experts-comptables) et qui produisent plus de 500 de l'un de ces relevés pour le compte d'un ou de plusieurs clients, doivent transmettre ces relevés par Internet ou sur l'un des supports électroniques acceptés, et ce, en format XML.

Tout mandataire qui produit un relevé doit remettre aux employés ou aux bénéficiaires concernés leurs copies, ou les leur expédier au plus tard le dernier jour de février qui suit l'année d'imposition concernée, sauf exception prévue dans la loi ou la règlementation. Depuis janvier 2003, selon l'article 1086R17 du Règlement sur les impôts, toute personne qui produit un relevé peut le transmettre en une seule copie, par voie électronique, à condition d'avoir obtenu le consentement de l'employé ou du bénéficiaire par écrit ou par voie électronique.

Veuillez également noter l'obligation, par position administrative, de transmettre les relevés 27 par Internet ou sur support électronique.

## **2.2 Refus**

Nous nous réservons le droit de refuser la possibilité de transmettre des données par Internet ou sur support électronique lorsque les fichiers reçus ne sont pas conformes à nos normes ou à nos spécifications informatiques.

# <span id="page-4-0"></span>**2.3 Dates d'échéance**

Selon les dispositions de la loi et de la réglementation, le déclarant doit produire les différents relevés et sommaires dans des délais précis. En tant que préparateur, vous devez respecter ces délais.

Par conséquent, vous devez nous présenter, au plus tard le **dernier jour du mois de février** qui suit l'année concernée,

- • les relevés 1 à 8, 18, 21, 22, 24, 25 et 27 ;
- le formulaire Sommaire des retenues et des cotisations de l'employeur (RLZ-1.S) ;
- le formulaire Répartition des impôts fonciers entre les locataires d'un immeuble (RLZ-4.S) ;
- les sommaires 2, 3, 5, 7, 8, 18, 21, 22, 24, 25 et 27 (RL-2.S, RL-3.S, RL-5.S, RL-7.S, RL-8.S, RL-18.S, RL-21.S, RL-22.S, RL-24.S, RL-25.S et RL-27.S).

Cependant, vous devez nous présenter les relevés 16 dans les **90 jours** qui suivent la fin de l'année d'imposition de la fiducie. De plus, vous devez produire les relevés 10, les relevés 26 et le sommaire 26 (RL-26.S) **au plus tard**

- le 31 mars de la même année civile lorsque l'action est émise au cours du mois de janvier ou de février ;
- le 31 mars de l'année civile suivante lorsque l'action est émise après le mois de février.

En ce qui concerne les relevés 15, vous devez nous les transmettre dans le délai imparti pour la production de la déclaration de renseignements des sociétés de personnes. Veuillez consulter le Guide de la déclaration de renseignements des sociétés de personnes (TP-600.G) pour plus de renseignements à ce sujet.

Enfin, vous devez nous faire parvenir le relevé 28 de chaque participant au plus tard le **dernier jour de février** de l'année qui suit celle dans laquelle se termine l'exercice financier de son entreprise agricole. Par contre, vous devez remettre à chaque participant les copies de son relevé 28 au plus tard le **dernier jour du deuxième mois qui suit la fin de l'exercice** financier de son entreprise agricole.

# <span id="page-5-0"></span>**3 Consignes importantes à respecter**

Il est important de voir à ce que les relevés produits soient conformes aux consignes décrites ci-dessous. Toute erreur ou tout oubli peut entraîner le rejet du fichier de données transmis par Internet ou du support électronique.

## **3.1 Logiciel certifié**

Vous devez utiliser **un logiciel que nous avons certifié**. À chaque année d'imposition, le concepteur de logiciels doit vous fournir un nouveau numéro de certification attestant que le logiciel répond à nos exigences. Le numéro de certification a la forme suivante : RQ-08-99-999. Les lettres RQ signifient « Revenu Québec ». Les deux premiers chiffres correspondent aux deux derniers chiffres de l'année d'imposition pour laquelle le logiciel a été validé. Les troisième et quatrième chiffres désignent le type de relevé pour lequel le logiciel a été validé. Les trois derniers chiffres servent à identifier le concepteur de logiciels.

Certains logiciels vous offrent la possibilité de produire des relevés originaux, modifiés et annulés. Ils peuvent aussi vous permettre d'imprimer vous-même vos relevés produits par ordinateur.

#### **Assurez-vous d'avoir en main la version la plus récente de votre logiciel.**

## **3.2 Numéro de préparateur**

Vous devez vous procurer un **numéro de préparateur** (NP + six chiffres) auprès de la [Division de l'acquisition](http://www.revenu.gouv.qc.ca/fr/services/sgp_paiement/promotion.asp)  [des données électroniques.](http://www.revenu.gouv.qc.ca/fr/services/sgp_paiement/promotion.asp) Si ce n'est pas fait, veuillez remplir le formulaire *Fiche d'inscription du préparateur* [\(ED-430\)](http://www.revenu.gouv.qc.ca/fr/publications/ed/ed-430.asp).

Le numéro de préparateur identifie l'entreprise qui produit les fichiers de données. **Ce numéro est obligatoire.**  Il doit être inscrit sur le formulaire *Description du fichier de données des relevés* [\(ED-400](http://www.revenu.gouv.qc.ca/fr/publications/ed/ed-400.asp)) ou à l'endroit approprié dans le service électronique Transmission de relevés par Internet qui se trouve sur notre site.

Vous devez utiliser le même numéro de préparateur chaque année, car il vous est réservé.

## **3.3 Numérotation des relevés**

Vous devez obtenir une série de numéros à utiliser pour identifier tous les relevés que vous transmettez. **Ces numéros sont obligatoires, non répétitifs et uniques, et ce, pour tous les types de relevés, sauf les relevés 7 et 21**. Chaque formulaire a donc un numéro différent. Pour obtenir une série de numéros, veuillez communiquer avec la [Division de l'acquisition des données électroniques](http://www.revenu.gouv.qc.ca/fr/services/sgp_paiement/promotion.asp). Veuillez noter que les numéros qui vous seront attribués seront différents de ceux qui seront imprimés pour les relevés papiers que nous fournissons ou des relevés produits par ordinateur (voyez l'exemple à la partie 9).

Chaque type de relevé a une série de numéros qui lui est propre. Vous ne devez donc pas réutiliser la même série pour des types de relevés différents. Par contre, pour le même type de relevé, cette série est réutilisable année après année, pourvu que **la quantité est suffisante** et que vous recommenciez au début de la série chaque année. Notez qu'un numéro ne peut en **aucun cas être composé de neuf zéros**.

Le numéro de relevé doit être indiqué sur la fiche originale, la fiche modifiée et la fiche annulée des différents relevés. Il doit également figurer dans le coin supérieur droit des relevés papier.

<span id="page-6-0"></span>Si vous produisez des relevés pour plusieurs déclarants, vous **n'avez plus à transmettre séparément les re‑ levés sur support papier qui nous sont destinés**.

#### Important

Assurez-vous de la présence de la numérotation avant d'imprimer les relevés et, surtout, avant de nous transmettre les données.

# **3.4 Données essentielles**

## **3.4.1 Numéro d'identification et de dossier de l'employeur**

Le numéro d'identification et de dossier de l'employeur identifie l'émetteur de chaque relevé.

Le numéro d'identification et de dossier de l'employeur est composé de dix chiffres (numéro d'identification) et des lettres RS suivies de quatre chiffres (numéro de dossier). Les lettres RS correspondent au type de dossier. Voici un exemple de numéro d'identification et de dossier d'un employeur : 1009551815RS0001.

#### **Important**

Assurez-vous que le numéro d'identification et de dossier du déclarant est indiqué dans le logiciel. S'il est invalide ou absent, le fichier sera rejeté.

## **3.4.2 Numéro d'entreprise du Québec**

Le numéro d'entreprise du Québec (NEQ) identifie l'entreprise auprès des différents ministères et organismes du gouvernement du Québec.

Le NEQ que vous devez inscrire est celui de l'entreprise qui délivre le relevé, et non celui du bénéficiaire du montant qui figure sur ce relevé.

## **3.4.3 Numéro d'assurance sociale**

La loi exige que le particulier fournisse son numéro d'assurance sociale (NAS) à toute personne (payeur, mandataire, etc.) qui doit produire un relevé à son nom. Si le particulier n'a pas de NAS, il doit s'adresser à un Centre Service Canada. La personne qui produit le relevé est tenue par la loi de faire des efforts raisonnables pour obtenir le NAS du particulier. L'omission de ce numéro peut entraîner l'imposition d'une pénalité au particulier et à la personne qui doit produire le relevé à son nom. Par ailleurs, la loi interdit à toute personne à qui un NAS a été communiqué d'utiliser ou de divulguer ce numéro à d'autres fins que celles prévues, sous peine d'amende.

## **3.4.4 Montants**

Pour les champs comportant un montant, vous devez **toujours** inscrire les dollars, la virgule ou le point, puis les cents (par exemple, 12 100,36 \$ s'écrira 12100,36 ou 12100.36). De plus, **si le montant dépasse la longueur permise**, vous devez diviser le montant pour inscrire, sur plusieurs relevés, des montants dont le nombre de caractères ne dépasse pas la limite permise.

# <span id="page-7-0"></span>**4 Relevés et sommaires**

## **4.1 Liste des relevés**

Vous trouverez ci-dessous la liste des relevés originaux qui peuvent être transmis par Internet ou produits sur l'un des supports électroniques acceptés. Les relevés que nous acceptons modifiés et annulés sont indiqués par un X aux colonnes prévues à cet effet. À la dernière colonne du tableau, si le relevé produit requiert un sommaire, un numéro de formulaire est inscrit. Il est à noter que les sommaires doivent nous être **transmis sur support papier** à l'exception du *Sommaire des retenues et des cotisations de l'employeur* (RLZ-1.S) qui peut être rempli en ligne puis transmis par l'un de nos services électroniques Clic Revenu (voyez les parties 4.4, 4.5 et 4.6 pour plus de détails).

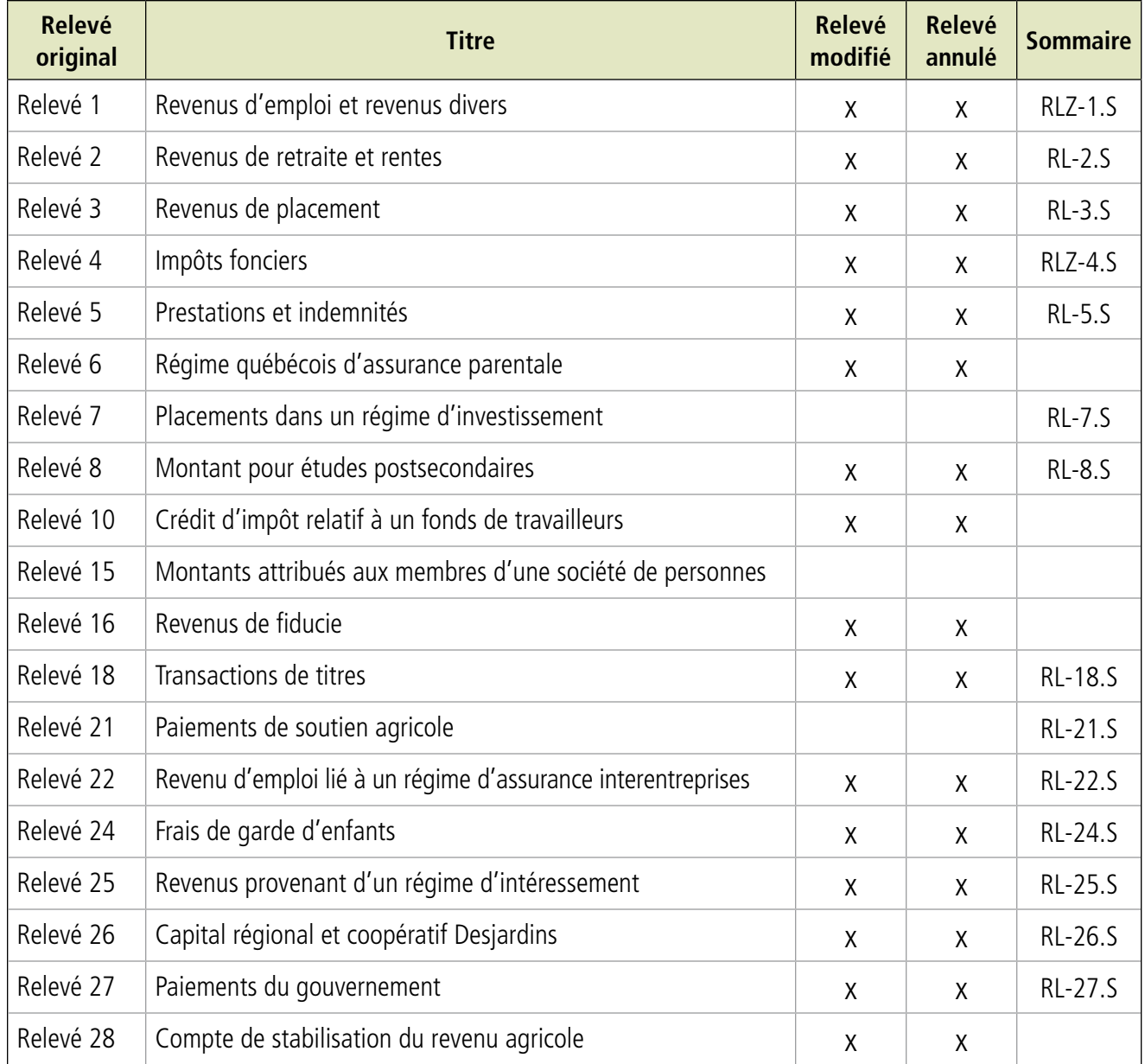

## <span id="page-8-0"></span>**4.2 Relevés modifiés**

Si vous créez des relevés modifiés à l'aide de votre logiciel, vous devez produire un nouveau fichier et apporter les corrections aux données. Votre logiciel doit inscrire les montants révisés aux balises appropriées et conserver les montants qui n'ont pas été modifiés aux autres balises.

Lorsque vous produisez un relevé modifié, vous devez aussi fournir le numéro du relevé original ou du dernier relevé produit et le logiciel doit inscrire ce numéro dans une case sous la bande de couleur. Le logiciel doit également inscrire, visiblement sur le relevé, la mention « Modifié » afin que le particulier sache qu'il s'agit d'un relevé modifiant un autre relevé reçu précédemment. N'oubliez pas d'utiliser un nouveau numéro séquentiel.

Si votre logiciel n'offre pas toutes les facilités décrites précédemment, vous devez créer les relevés modifiés **sur support papier**.

#### Note

Dans le cas du relevé 1, vous devez reproduire le formulaire prescrit que nous avons émis, soit le relevé 1 modifié (RL-1.M). C'est le seul type de relevé qui a une image spécifique pour le relevé modifié.

## **4.3 Relevés annulés**

Si vous créez des relevés annulés à l'aide de votre logiciel, vous devez produire un nouveau fichier. Sur chaque relevé annulé, le logiciel doit inscrire la mention « Annulé » ainsi que le numéro du relevé original ou du dernier relevé produit. Aucun nouveau numéro séquentiel ne doit être utilisé.

Si votre logiciel n'offre pas toutes les facilités décrites précédemment, vous devez créer les relevés annulés **sur support papier**.

#### **Note**

Seuls les relevés produits par erreur peuvent être annulés.

## **4.4 Production du formulaire RLZ-1.S**

Dans le cadre des échanges électroniques avec certaines clientèles, nous avons élaboré une application qui permet de remplir en ligne le *Sommaire des retenues et des cotisations de l'employeur* [\(RLZ-1.S](http://www.revenu.gouv.qc.ca/fr/services/scr_releves1/index.asp)). Cette application est disponible sur notre site Internet depuis le mois de mars 2003. Pour l'utiliser, vous ou votre client devez vous inscrire à nos services électroniques Clic Revenu.

Le formulaire RLZ-1.S, **sur support papier**, peut être produit par vous ou par votre client. Une seule personne doit produire ce formulaire. Ce formulaire ainsi que les documents qui l'accompagnent doivent être expédiés à l'adresse qui figure sur l'enveloppe-réponse fournie avec les relevés 1 que le déclarant a reçus. Notez que vous devez également mettre dans la même enveloppe les sommaires 2 et 25, s'il y a lieu.

## <span id="page-9-0"></span>**4.5 Production des autres sommaires**

Même si vous transmettez les relevés originaux par Internet ou sur support électronique, vous avez l'obligation de produire, **sur support papier**,

- le formulaire Répartition des impôts fonciers entre les locataires d'un immeuble (RLZ-4.S) ;
- les sommaires 2, 3, 5, 7, 8, 18, 21, 22, 24, 25, 26 et 27 (RL-2.S, RL-3.S, RL-5.S, RL-7.S, RL-8.S, RL-18.S, RL-21.S, RL-22.S, RL-24.S, RL-25.S, RL-26.S et RL-27.S).

Ces formulaires doivent nous être envoyés séparément ou selon les modalités d'envoi décrites à la partie 4.6.

#### **Important**

Si des montants d'impôt ont été retenus et inscrits sur les relevés 2 ou les relevés 25, vous devez produire en même temps le formulaire RLZ-1.S ainsi que le sommaire 2 ou le sommaire 25, selon le cas.

## **4.6 Expédition des supports papiers**

Vous **ne devez pas** transmettre sur support papier la copie 1 des relevés **originaux** lorsque les données qui s'y trouvent sont enregistrées dans un fichier que vous nous avez transmis par Internet ou sur support électronique.

Si les documents suivants sont sur support papier, ils doivent nous être expédiés comme suit :

- le formulaire Sommaire des retenues et des cotisations de l'employeur (RLZ-1.S), le sommaire 2 (RL-2.S) et le sommaire 25 (RL-25.S), avec les relevés 1, 2 et 25 originaux, modifiés ou annulés ;
- le sommaire 3 (RL-3.S) avec les relevés 3 originaux, modifiés ou annulés ;
- le formulaire Répartition des impôts fonciers entre les locataires d'un immeuble (RLZ-4.S) avec les relevés 4 originaux ;
- les relevés 5, 6, 7, 8, 10, 15, 18, 21, 22, 26, 27 et 28 originaux ;
- les relevés 4, 5, 6, 7, 8, 10, 15, 18, 21, 22, 24, 26, 27 et 28 modifiés ou annulés ;
- les sommaires 5, 7, 8, 18, 21, 22, 26 et 27 ;
- les relevés 16 originaux, modifiés ou annulés avec la *Déclaration de revenus des fiducies* (TP-646) ;
- le sommaire 24 (RL-24.S) avec les relevés 24 originaux.

Ces documents doivent être expédiés à l'adresse utilisée pour l'envoi des relevés sur support papier, **et non à l'adresse utilisée pour l'envoi des relevés sur support électronique**.

# <span id="page-10-0"></span>**5 Noms des fichiers**

Les fichiers de données transmis par Internet ou sur support électronique sont identifiés de la même façon.

Le nom de fichier à utiliser est **AAPPPPPPSSS.xml**, où **AA** correspond aux deux dernières positions de l'année d'imposition, **PPPPPP** aux six positions du numéro de préparateur, **SSS** au numéro d'ordre chronologique de transmission de vos fichiers (001, 002, etc.) et **.xml** à l'extension identifiant le format du fichier.

Exemple : Si vous expédiez quatre fichiers de suite, vous devez les identifier comme suit :

- 1<sup>er</sup> fichier contenant les relevés 1 originaux : 08123456001.xml
- 2<sup>e</sup> fichier contenant les relevés 1 originaux : 08123456002.xml
- 3<sup>e</sup> fichier contenant les relevés 2 originaux : 08123456003.xml
- 4<sup>e</sup> fichier contenant les relevés 1 modifiés : 08123456004.xml

Vous ne devez pas créer de répertoire pour distinguer les regroupements de fichiers (par exemple, nom d'entreprise, nom d'employeur, relevés originaux). Vous devez seulement enregistrer chaque fichier selon l'ordre chronologique de transmission, tel qu'illustré dans l'exemple ci-dessus.

# **6 Sécurité des données**

Nous refusons les **fichiers zippés** ainsi que les **fichiers protégés par un mot de passe**.

Notez qu'aucun chiffrement n'est accepté pour les transmissions de fichiers par Internet. Le chiffrement (cryptage) des données est possible **seulement** pour les fichiers transmis sur un **support électronique**.

Si vous désirez sécuriser vos données avant de nous les transmettre, vous pouvez utiliser le logiciel de chiffrement Labcal. Ce logiciel est disponible sur notre site Internet. Pour le télécharger, vous devez obtenir, au préalable, un code d'utilisateur et un mot de passe particuliers auprès de la [Division de l'acquisition des données électroniques.](http://www.revenu.gouv.qc.ca/fr/services/sgp_paiement/promotion.asp)

Pour connaître la procédure vous permettant de télécharger le logiciel Labcal, veuillez lire l'annexe C.

# <span id="page-11-0"></span>**7 Transmission des données**

# **7.1 Par Internet**

La taille de l'ensemble des fichiers de données d'une même transmission ne doit pas dépasser 150 mégaoctets (150 Mo). Si la transmission dépasse cette limite, communiquez avec la [Division de l'acquisition des données élec](http://www.revenu.gouv.qc.ca/fr/services/sgp_paiement/promotion.asp)[troniques](http://www.revenu.gouv.qc.ca/fr/services/sgp_paiement/promotion.asp) pour connaître la procédure à suivre.

#### Important

La transmission d'un ensemble de fichiers dont la taille est inférieure à 150 Mo peut quand même rencontrer certaines difficultés qui ne sont pas de notre responsabilité. **Cette situation peut se présenter si l'équipement utilisé est peu performant, si la connexion Internet est de faible capacité ou si la transmission est faite dans les dernières heures du délai prescrit**.

Si votre logiciel vous donne accès au service de transmission, suivez ses consignes. Sinon, consultez l'annexe A pour connaître la procédure à suivre.

Vous obtiendrez un numéro de référence de cinq chiffres lors de la transmission par Internet, veuillez le prendre en note pour faciliter le suivi de votre fichier.

# **7.2 Sur support électronique (cédérom ou DVD)**

Vous devez enregistrer sur un support électronique **un seul fichier** contenant **un seul type de relevé** pour **un seul type d'envoi**. Par exemple, enregistrez sur un premier cédérom le fichier A contenant les relevés 1 originaux produits ; ensuite, enregistrez sur un deuxième cédérom le fichier B contenant les relevés 2 originaux produits ; enfin, enregistrez sur un troisième cédérom le fichier C contenant les relevés 1 modifiés produits.

Notez que les cédéroms et les DVD ne vous seront pas retournés.

Il est important de bien remplir le formulaire *Description du fichier de données des relevés* [\(ED-400\)](http://www.revenu.gouv.qc.ca/fr/publications/ed/ed-400.asp). Vous trouverez des informations concernant ce formulaire à l'annexe B.

# <span id="page-12-0"></span>**7.3 Types d'envoi**

Vous trouverez ci-dessous la description des types d'envoi possibles. Assurez-vous de nous fournir le même code de type d'envoi que celui indiqué dans le logiciel. Vous devez également respecter cette consigne pour les relevés originaux, modifiés ou annulés. Lorsqu'il s'agit d'un fichier de remplacement, n'oubliez pas d'inscrire le numéro du fichier qu'il remplace.

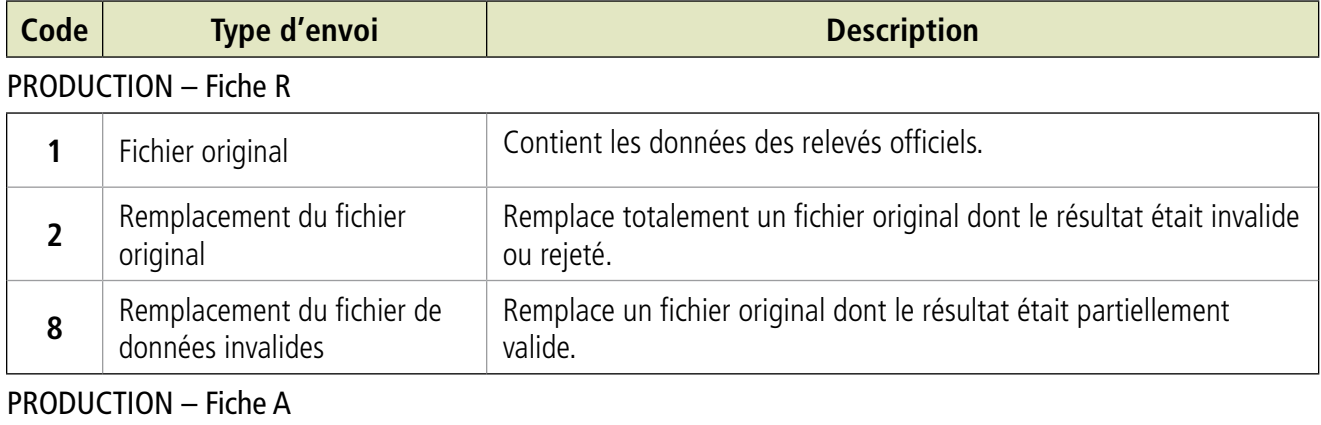

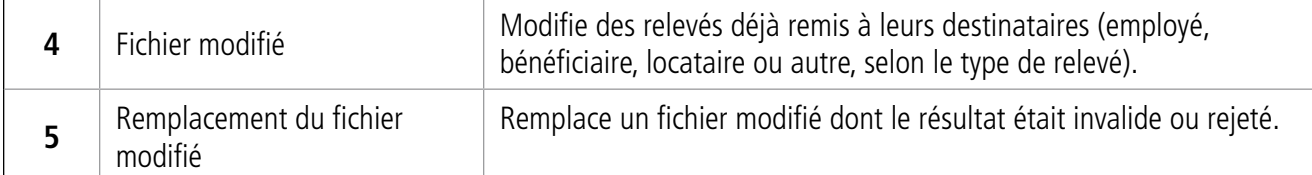

#### PRODUCTION – Fiche D

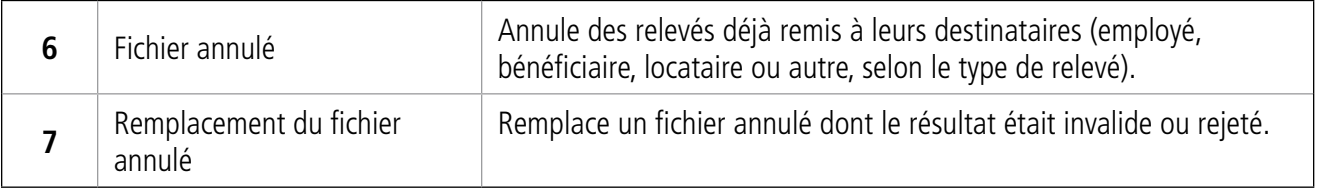

# <span id="page-13-0"></span>**8 Liste de validation des fichiers de relevés**

Vous recevrez, par la poste, un rapport de validation appelé Liste de validation des fichiers de relevés pour chaque fichier transmis. Ce rapport indique si votre fichier a été accepté tel que fourni (valide) ou s'il comporte des anomalies (invalide, partiellement valide ou rejeté). Des messages sont générés lorsque la transmission ne respecte pas nos règles de validation. Il existe deux grandes catégories de messages pour expliquer ces anomalies : les messages d'erreur (S) et les messages d'avertissement (A).

Les relevés qui doivent être corrigés et retournés sont ceux pour lesquels des messages d'erreur (S) figurent dans la première colonne du rapport de validation. Les messages d'avertissement (A) n'entraînent pas de correctifs à apporter au fichier transmis, mais vous indiquent les corrections à prévoir pour la prochaine année.

Notez que vous devez retourner au complet le fichier dans lequel figurent les relevés corrigés et non pas ces relevés seulement.

Vous trouverez ci-dessous un exemple de rapport de validation.

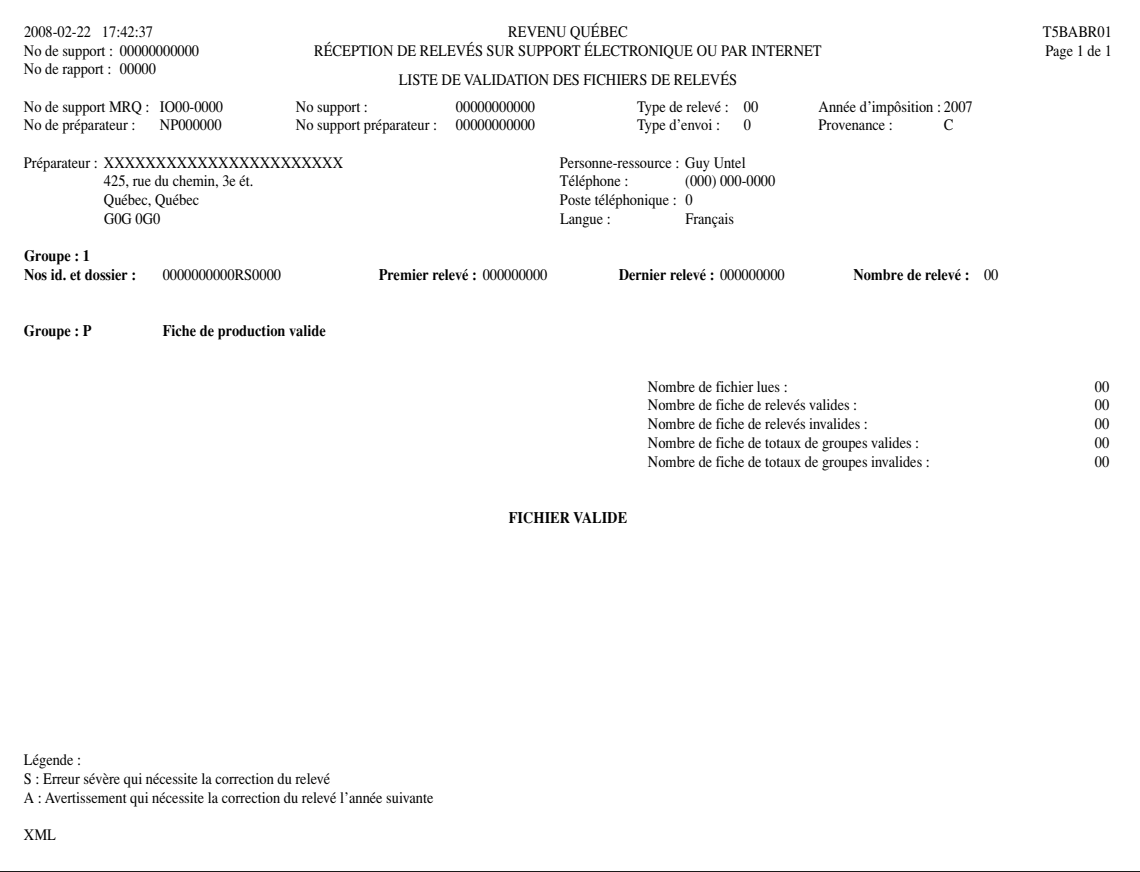

#### **Correction des fichiers produits**

Si vous désirez modifier ou annuler un relevé 1, 2, 3, 4, 5, 6, 8, 10, 16, 18, 22, 24, 25, 26, 27 ou 28 que vous nous avez déjà transmis, vous devez remplir, pour chaque type de relevé, une fiche de relevé modifié ou annulé. **Chaque type de fiche de relevé modifié ou annulé doit être transmis dans un fichier distinct.**

# <span id="page-14-0"></span>**9 Impression des numéros sur les relevés papier**

Après que le logiciel aura généré les numéros des relevés pour le format XML, vous devrez **obligatoirement** les imprimer sur les formulaires correspondants.

L'impression du numéro (neuf chiffres) doit se faire dans le coin supérieur droit du formulaire, au-dessus du **numéro imprimé** (voyez l'exemple ci-dessous).

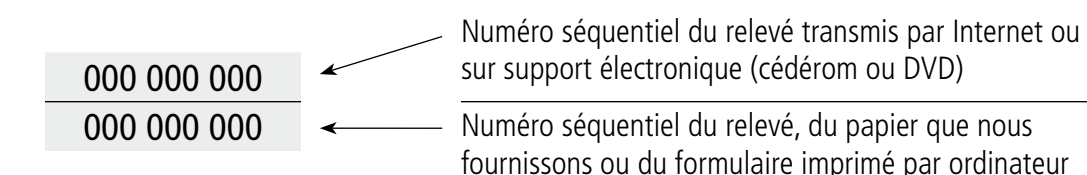

Pour les formulaires sur support papier que nous fournissons, l'impression du numéro doit se faire dans le coin supérieur droit, au-dessus du numéro imprimé en rouge ou en noir. Pour les relevés produits par ordinateur, le numéro doit être imprimé dans le coin supérieur droit, au-dessus du numéro du formulaire imprimé par ordinateur provenant du logiciel.

#### Note

Vous **ne devez pas** expédier sur support papier la copie 1 des relevés lorsque les données qui s'y trouvent ont été transmises dans un fichier électronique à la Division de l'acquisition des données électroniques. Toutefois, vous pourriez avoir à produire, sur support papier, la copie 1 de relevés si le fichier transmis par Internet ou le support électronique expédié n'est pas conforme aux instructions contenues dans ce guide.

# <span id="page-15-0"></span>**10 Questions fréquentes**

#### **1) Dois-je envoyer les relevés papier même si j'ai transmis les données qui y figurent dans un fichier électronique ?**

Non. Vous devez envoyer soit la version papier ou la version électronique des relevés. Si les deux versions nous sont envoyées, il est possible que le contribuable soit cotisé en double.

#### **2) Lorsque mon fichier original est invalide, dois-je envoyer un fichier modifié pour le corriger ?**

Non. Un fichier original invalide doit être remplacé par un fichier original valide. Le fichier modifié est utilisé seulement pour corriger des informations erronées initialement transmises dans un fichier valide. Avant de transmettre à nouveau un fichier contenant des relevés, assurez-vous de connaître le statut du fichier initialement transmis (valide ou invalide). Pour ce faire, vous pouvez nous contacter ou encore consulter le statut du fichier sur la liste de validation.

#### **3) Lorsque mon fichier est invalide, est-ce que les données sont traitées par Revenu Québec ?**

Non. Nous ne traitons pas les données contenues dans un fichier invalide puisque les données sont invalides. Vous devez nous transmettre un fichier valide complet en remplacement du fichier invalide.

#### **4) Dois-je envoyer mon sommaire même si mon fichier contient une fiche des totaux ?**

Oui. Vous devez envoyer votre sommaire sur support papier, car la fiche des totaux ne fait pas office de sommaire. Le sommaire est offert sous format statique ou dynamique sur le site de Revenu-Québec. Veuillez également noter que le *Sommaire des retenues et des cotisations de l'employeur* (RLZ-1.S) peut être rempli en ligne puis transmis par l'un de nos services électroniques Clic Revenu, pour plus d'information communiquez au 1 866-423-3234.

#### **5) Dois-je imprimer mes relevés et les remettre aux employés avant de transmettre mon fichier électronique ?**

Non. Il est préférable d'obtenir la confirmation que votre fichier est valide avant d'imprimer vos relevés. Si vous n'avez pas reçu la liste de validation de votre fichier, vous pouvez communiquer avec la [Division de l'acquisition](http://www.revenu.gouv.qc.ca/fr/services/sgp_paiement/promotion.asp)  [des données électroniques](http://www.revenu.gouv.qc.ca/fr/services/sgp_paiement/promotion.asp) pour connaître le résultat de la validation.

# <span id="page-16-0"></span>**11 Correspondance et renseignements**

Pour toute correspondance ou pour tout renseignement technique concernant la production des fichiers de données, adressez-vous à :

Division de l'acquisition des données électroniques Direction générale du traitement et des technologies Revenu Québec 3800, rue de Marly, secteur 2-2-0 Québec (Québec) G1X 4A5 Téléphone : 418 659-1020 ou 1 866 814-8392 Télécopieur : 418 646-0713

Courriel : [edi@mrq.gouv.qc.ca](mailto:edi@mrq.gouv.qc.ca)

#### **Quelques adresses pratiques**

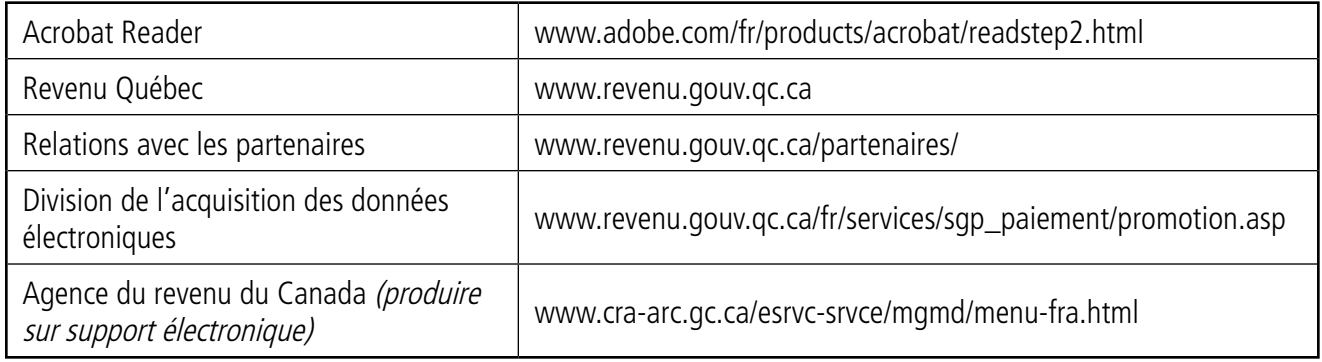

# <span id="page-17-0"></span>Annexe A **– Procédure pour la transmission des fichiers XML par Internet**

Le service électronique Transmission de relevés par Internet est un service sécurisé, rapide et efficace. Pour y accéder, allez sur notre site Internet, puis suivez les étapes ci-dessous.

- Cliquez sur l'onglet Services électroniques.
- • Positionnez le curseur sur Impôt, situé juste en dessous de l'onglet Services électroniques, pour faire apparaître une liste de services.
- Sélectionnez Production de relevés.
- • Utilisez la barre de défilement de l'encadré pour voir tous les services.
- Dans la colonne Services, sélectionnez Transmission de relevés par Internet.
- Cliquez sur Accès au service.
- • Inscrivez le nom d'utilisateur et le mot de passe qui vous ont été fournis.
- Suivez les instructions ci-après.

#### **Étape 1 – Inscription des données**

Remplissez les champs du formulaire apparaissant à l'écran et cliquez sur Continuer.

## **Étape 2 – Sélection du fichier**

Cliquez sur Parcourir, puis sélectionnez votre fichier. Avant de cliquer sur Transmettre, assurez-vous d'avoir choisi le bon fichier.

## **Étape 3 – Accusé de réception**

Vous recevez automatiquement un accusé de réception et un numéro de référence de cinq chiffres vous confirmant que nous avons bien reçu votre transmission. Lorsqu'elle sera traitée, nous vous enverrons par la poste le rapport de validation de votre fichier. Vous pourrez également communiquer avec nous pour connaître le résultat de la validation.

Nous vous rappelons que si le type de relevé produit sur support électronique requiert un sommaire, vous devez nous l'expédier sur support papier avant la date limite de production. Consultez la partie 2.3 pour connaître les différentes dates d'échéance.

# <span id="page-18-0"></span>Annexe B **– Description du fichier de données des relevés (ED-400)**

Chaque transmission de fichier par Internet ou sur support électronique doit être accompagnée de données expliquant l'envoi que nous allons recevoir afin d'en faciliter le traitement. Votre logiciel peut vous offrir la possibilité de remplir un document équivalent au formulaire d'accompagnement prévu, soit le formulaire *Description du fichier* de données des relevés (ED-400).

Si vous transmettez un fichier de données par Internet, vous devez fournir les informations nécessaires lorsque vous accédez au service électronique Transmission de relevés par Internet, ou lorsque vous utilisez un logiciel permettant d'accéder à ce service.

Si vous transmettez un fichier de données sur support électronique, vous devez joindre à l'envoi le formulaire ED-400 dûment rempli. L'adresse postale est indiquée sur ce formulaire.

Voici une liste exhaustive des informations dont nous avons besoin :

- le type de relevé (par exemple, relevé 1) ;
- l'année ;
- le numéro de préparateur ;
- le numéro d'ordre du support (par exemple, 1 de 3) pour chaque type de relevé ;
- le nom et le numéro de téléphone de la personne-ressource ;
- le nombre de relevés contenus dans le fichier (par exemple, 1234) ;
- le type d'envoi.

# <span id="page-19-0"></span>Annexe C **– Logiciel de chiffrement Labcal**

Pour télécharger le [logiciel de chiffrement Labcal](http://www.revenu.gouv.qc.ca/fr/ministere/chiffre/index.asp), cliquez sur l'hyperlien et suivez les instructions ci-après.

Sous la rubrique Sommaire, cliquez sur Comment procéder pour obtenir le logiciel.

Pour ouvrir l'application de téléchargement, cliquez sur Application PC.

Inscrivez le code d'utilisateur et le mot de passe qui vous ont été fournis, puis cliquez sur Continuer.

Ouvrez la liste, puis cliquez sur le lien ChiffreMRQ.

Dans la boîte de dialogue Téléchargement de fichier – Avertissement de sécurité, cliquez sur Enregistrer.

Dans la fenêtre Enregistrer sous, sélectionnez dans la liste le répertoire dans lequel votre fichier compressé sera déposé, puis cliquez sur Enregistrer.

Dans la boîte de dialogue Téléchargement terminé, cliquez sur Fermer.

À l'aide de l'outil de recherche Explorateur Windows, retournez au répertoire que vous avez sélectionné précédemment et trouvez le fichier chiffremrq.exe.

Double-cliquez sur le fichier afin d'activer l'autodécompression et de sauvegarder les éléments de votre fichier.

Dans la boîte de dialogue WinZip Self-Extractor – chiffremrq.exe, cliquez sur Browse.

Dans la fenêtre Rechercher un dossier, sélectionnez, à l'aide de la barre de défilement, le répertoire dans lequel vos documents seront déposés, puis cliquez sur OK.

Dans la boîte de dialogue WinZip Self-Extractor – chiffremrq.exe, cliquez maintenant sur Unzip.

Lorsqu'un message indiquera, dans la boîte de dialogue WinZip Self-Extractor, que les deux fichiers ont été décompressés avec succès, cliquez sur OK.

Fermez la boîte de dialogue WinZip Self-Extractor – chiffremrq.exe.

Les fichiers chiffre.pdf (manuel d'utilisation) et chiffre.exe (logiciel de chiffrement) sont maintenant déposés dans votre répertoire.

# Pour nous joindre

#### Par Internet

Nous vous invitons à visiter notre site, à l'adresse **www.revenu.gouv.qc.ca**.

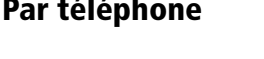

Heures d'accessibilité des services Lundi, mardi, jeudi et vendredi : 8 h 30 – 16 h 30 Mercredi : 10 h – 16 h 30

**Renseignements concernant les particuliers et les particuliers en affaires**

Québec Montréal Ailleurs (sans frais)<br> **418 659-6299 514 864-6299 1 800 267-6299** 

**418 659-6299 514 864-6299 1 800 267-6299**

**Renseignements concernant les entreprises, les employeurs et les taxes à la consommation** Québec Montréal Ailleurs (sans frais)<br> **418 659-4692 514 873-4692 1 800 567-4692 418 659-4692 514 873-4692 1 800 567-4692**

**Service offert aux personnes sourdes**

Montréal **Ailleurs (sans frais)**<br>**1 800 361-3795 1 514 873-4455 1 800 361-3795**

#### Par la poste

#### **Particuliers et particuliers en affaires**

**Montréal, Laval, Laurentides, Lanaudière et Montérégie** Direction principale des services à la clientèle des particuliers Revenu Québec Complexe Desjardins C. P. 3000, succursale Desjardins

Montréal (Québec) H5B 1A4

Direction principale des services à la clientèle des particuliers Revenu Québec 3800, rue de Marly Québec (Québec) G1X 4A5

**Québec et autres régions**

#### **Entreprises, employeurs et taxes à la consommation**

**Montréal, Laval, Laurentides, Lanaudière, Montérégie, Estrie et Outaouais**

Direction principale des services à la clientèle des entreprises Revenu Québec Complexe Desjardins C. P. 3000, succursale Desjardins

Montréal (Québec) H5B 1A4

**Québec et autres régions**

Direction principale des services à la clientèle des entreprises Revenu Québec 3800, rue de Marly Québec (Québec) G1X 4A5

2007-04

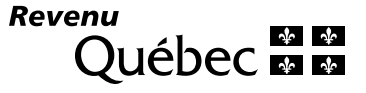

ED-425 (2008-11)